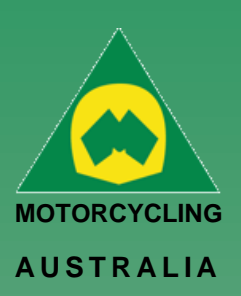

#### *Ride. Race. Enjoy.*

ABN 83 057 830 083

Office 38 1 International Drive West Meadows Victoria 3043 Australia

P.O. Box 2162 Gladstone Park Victoria 3043

**Tel: (03) 9684 0500** E:mail@ma.org.au www.ma.org.au

International **Tel: +61 3 9684 0500**

The national body of motorcycle sport in Australia affiliated to the Federation Internationale de Motocyclisme [F.I.M]

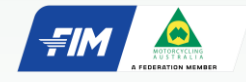

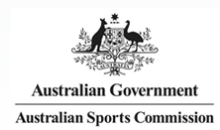

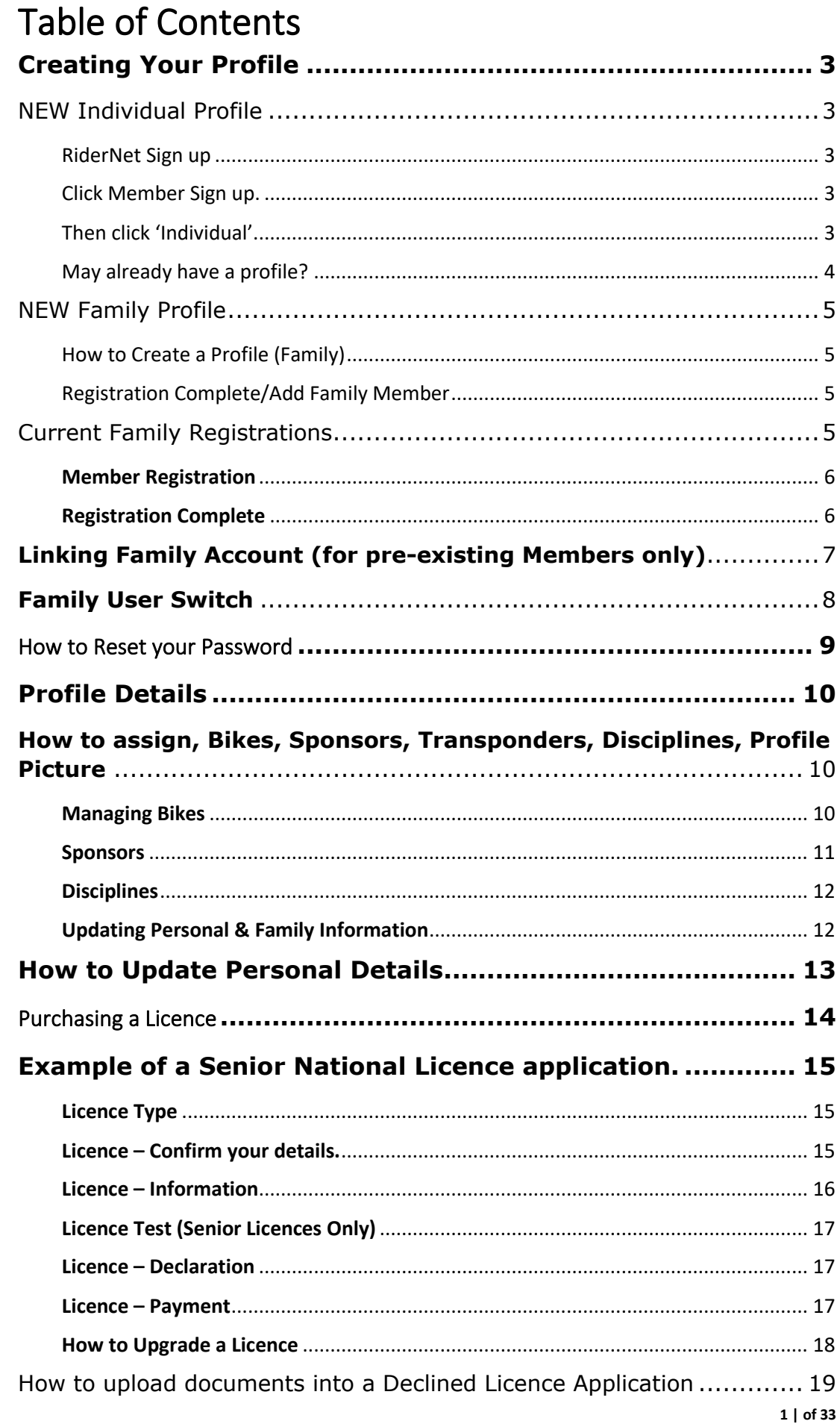

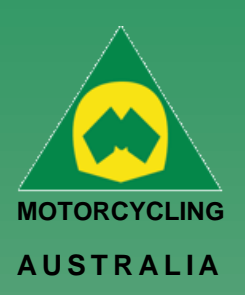

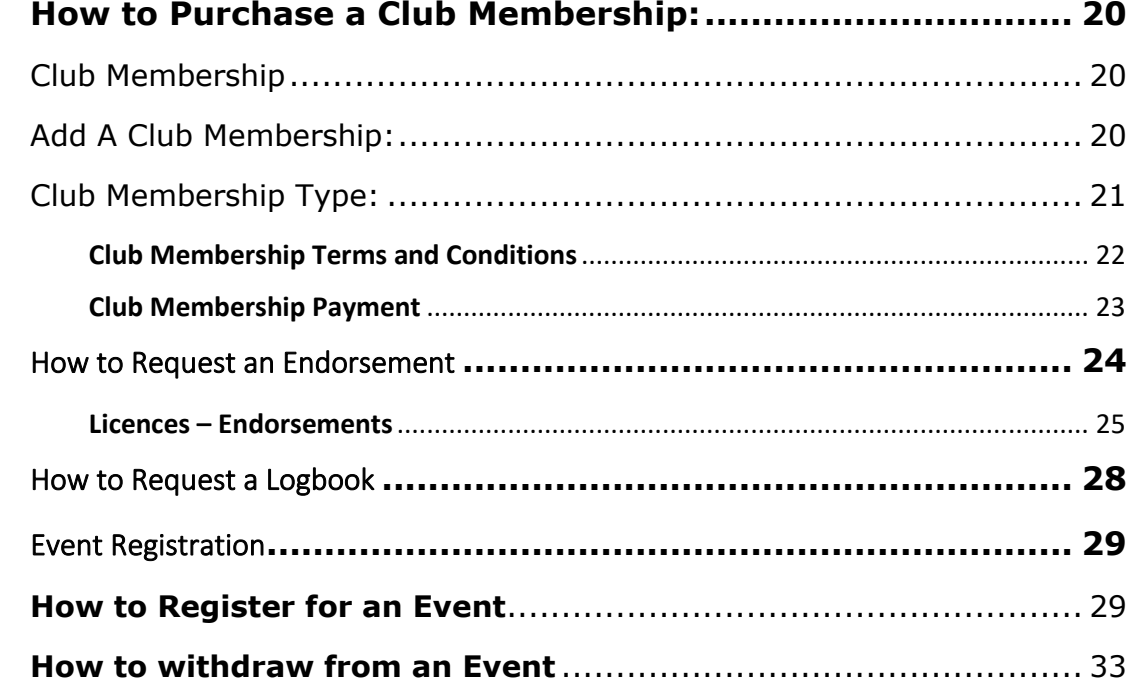

#### *Ride. Race. Enjoy.*

ABN 83 057 830 083

Office 38 1 International Drive West Meadows Victoria 3043 Australia

P.O. Box 2162 Gladstone Park Victoria 3043

**Tel: (03) 9684 0500** E:mail@ma.org.au www.ma.org.au

International **Tel: +61 3 9684 0500**

The national body of motorcycle sport in Australia affiliated to the Federation Internationale de Motocyclisme [F.I.M]

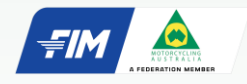

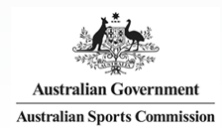

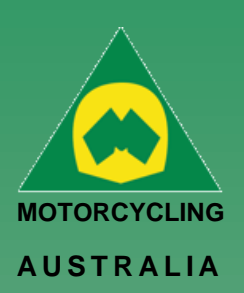

# <span id="page-2-0"></span>Creating Your Profile

### <span id="page-2-1"></span>**NEW Individual Profile**

Follow this brief guide for Individuals to Create a Profile/Register an account as an Individual.

#### <span id="page-2-2"></span>**RiderNet Sign up**

Head to the RiderNet website and signup using the **Sign Up** link.

*(TIP: To quickly access RiderNet, SAVE and BOOKMARK the page to your web browser)*

*Note: For pre-existing members, use your ID (123456), password (xxxxxx) and check the security tick box to login.* 

*If you have lost your password, click 'Forgot Password' to receive a reset request (see how to reset password).* 

<span id="page-2-3"></span>**Click Member Sign up.**

<span id="page-2-4"></span>**Then click 'Individual'.**

*register a parent/guardian*

*Note: To register a Junior, you must first* 

P.O. Box 2162 Gladstone Park Victoria 3043

Office 38

*Ride. Race. Enjoy.* ABN 83 057 830 083

1 International Drive West Meadows Victoria 3043 Australia

**Tel: (03) 9684 0500** E:mail@ma.org.au www.ma.org.au

International **Tel: +61 3 9684 0500**

The national body of motorcycle sport in Australia affiliated to the Federation Internationale de Motocyclisme [F.I.M]

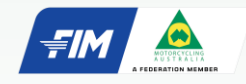

Supported by

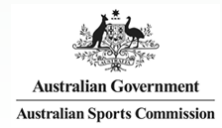

 $\odot$  $\odot$ SIGN UP AS A MEMBER **JOIN A CLUB RIDING NON LICENCE RIDING**  $\odot$ APPLY FOR A RIDING LICENCE APPLY FOR A NON-RIDING LICENCE  $\odot$ **COACH OFFICIAL SIGNUP LICENCE** APPLY TO BE A COACH  $\odot$ APPLY TO BE AN OFFICIAL  $\odot$ 

**SUBMIT NOW** 

**CLUB** 

**SIGNUP** 

Forgot Password

**Ridernet Login** 

Not yet a member yet? Signup using this link

MEMBER No.\*

PASSWORD\*

 $\Box$  1 am not a robot

I want to

**MEMBER** 

**SIGNUP** 

#### Is this a family registration?

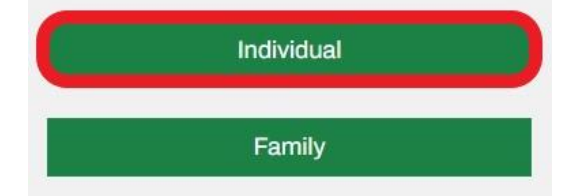

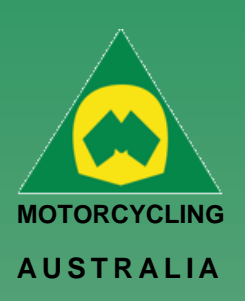

#### <span id="page-3-0"></span>**May already have a profile?**

If you receive this message when you register for a new account; you may already have a profile. You can contact Motorcycling Australia or your SCB to retrieve this information.

You can also locate this number if you press 'reset password'; the email you receive will contain your member number..

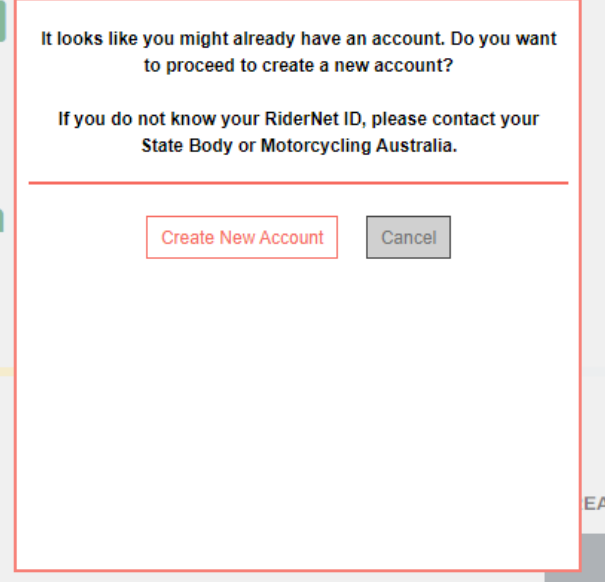

#### *Ride. Race. Enjoy.*

ABN 83 057 830 083

Office 38 1 International Drive West Meadows Victoria 3043 Australia

P.O. Box 2162 Gladstone Park Victoria 3043

**Tel: (03) 9684 0500** E:mail@ma.org.au www.ma.org.au

International **Tel: +61 3 9684 0500**

The national body of motorcycle sport in Australia affiliated to the Federation Internationale de Motocyclisme [F.I.M]

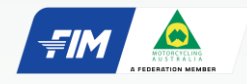

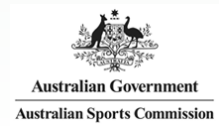

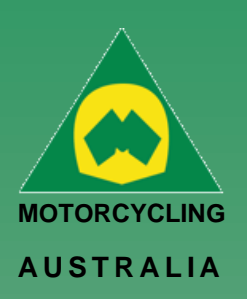

#### <span id="page-4-0"></span>**NEW Family Profile**

#### <span id="page-4-1"></span>**How to Create a Profile (Family)**

Registering as a Family is as easy as creating an Individual profile. Family Registration: When nominating registration, select Family.

#### **MEMBER ACCESS INFORMATION**

Please enter family parent/carer No. 1

\* Indicates a mandatory field.

Password:\*

Confirm Password:\*

Email Address: \*

*NOTE: Members will complete the details of the Family parent/guardian No.1 before entering the details of the additional family members. The first family member created will default to being the Family Account Manager*

#### *Ride. Race. Enjoy.*

ABN 83 057 830 083

Office 38 1 International Drive West Meadows Victoria 3043 Australia

P.O. Box 2162 Gladstone Park Victoria 3043

**Tel: (03) 9684 0500** E:mail@ma.org.au www.ma.org.au

International **Tel: +61 3 9684 0500**

The national body of motorcycle sport in Australia affiliated to the Federation Internationale de Motocyclisme [F.I.M]

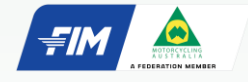

Supported by

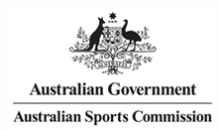

#### <span id="page-4-2"></span>**Registration Complete/Add Family Member**

Once the First Family Member is created, an option to Add Family Member will appear

Follow the prompts to add the Family Member, completing the personal information and contact details.

### **Registration complete**

Current family registrations;

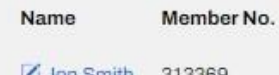

What would you like to do next?

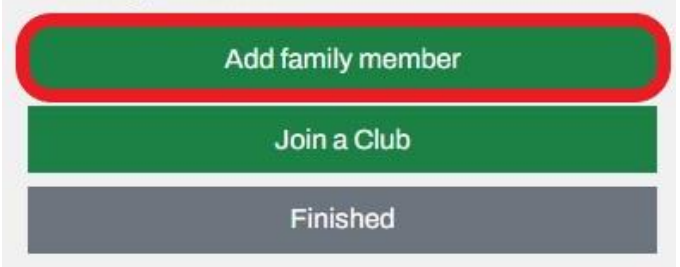

#### <span id="page-4-3"></span>**Current Family Registrations**

All Family members will appear but still have their own unique RiderNet ID

Current family registrations;

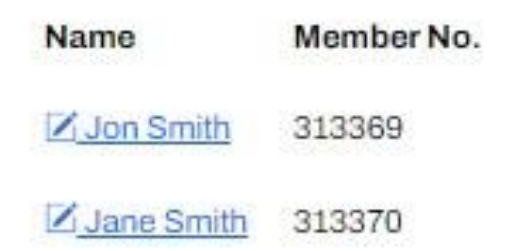

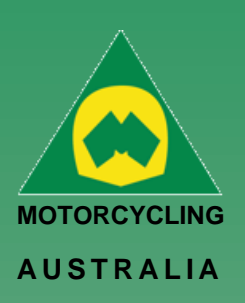

#### <span id="page-5-0"></span>**Member Registration**

The following page will take you to Member Registration, requiring you to complete the personal information of the member.

Passwords must be a minimum of 8 characters and require one each of the following:

- **LOWERCASE**
- **UPPERCASE**
- SPECIAL CHARACTER e.g. !@#\$%^&\*()
- A NUMBER

#### **Member Registration**

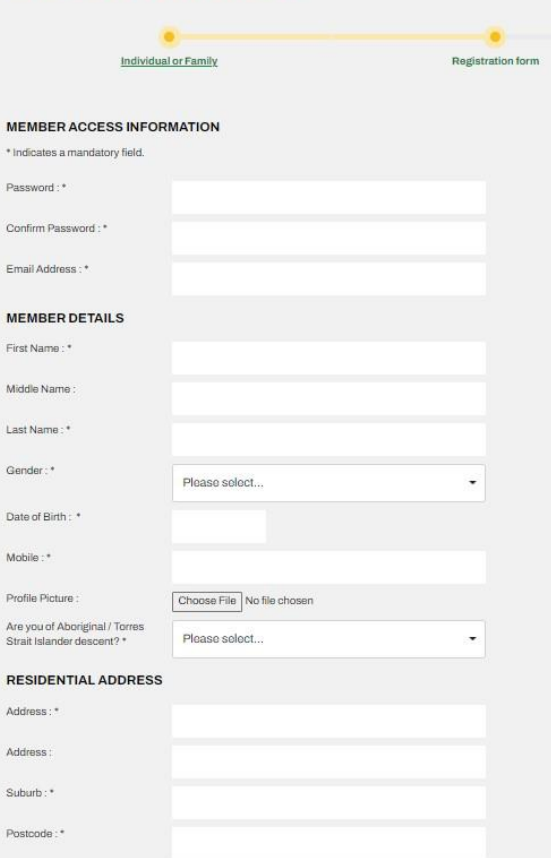

#### *Ride. Race. Enjoy.*

ABN 83 057 830 083

Office 38 1 International Drive West Meadows Victoria 3043 Australia

P.O. Box 2162 Gladstone Park Victoria 3043

**Tel: (03) 9684 0500** E:mail@ma.org.au www.ma.org.au

International **Tel: +61 3 9684 0500**

The national body of motorcycle sport in Australia affiliated to the Federation Internationale de Motocyclisme [F.I.M]

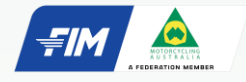

Supported by

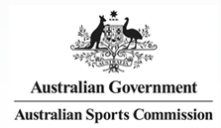

*Note: Mandatory fields will be marked with a \* icon. Any fields missed will not allow an account to be created.* 

#### <span id="page-5-1"></span>**Registration Complete**

*After successfully completing Registration, your 6 digit RiderNet ID will be created.* 

*(Please record the ID as this will remain with you for all logins, entries and identification purposes)*

Following registration, Members will have the option to Join a Club or Finish, taking them to their home page.

(If any personal details are incorrect, click your name on the top righthand corner of the home page to edit the information)

# Registration complete

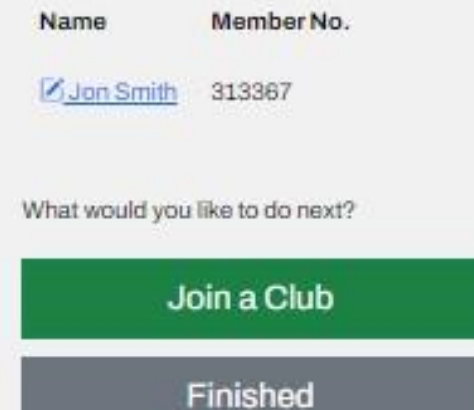

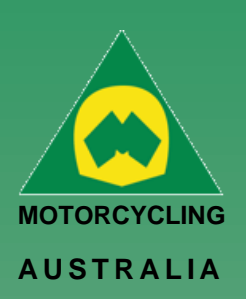

### <span id="page-6-0"></span>**Linking Family Account (for pre-existing Members only)**

A new key feature of RiderNet 2.0 is the ability to link Family Members.

Preexisting members can link their partners and or children to their account, controlling and coordinating licences, memberships, and event entries.

Following the below steps will outline how to link Family Members: *Login and click on My Profile > Family Members*

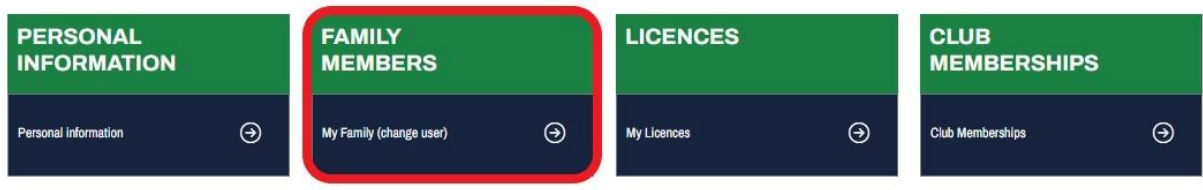

*Then click 'Add Family Member'.*

#### *Note: Linking Family Members is only applicable to members under the age of 18 and is limited to a maximum of 10 members.*

To add the existing Members in RiderNet, you need to provide:

- RiderNet ID
- Surname
- Date of Birth

#### **Family add - Existing Member**

#### *Ride. Race. Enjoy.*

ABN 83 057 830 083

Office 38 1 International Drive West Meadows Victoria 3043 Australia

P.O. Box 2162 Gladstone Park Victoria 3043

**Tel: (03) 9684 0500** E:mail@ma.org.au www.ma.org.au

International **Tel: +61 3 9684 0500**

The national body of motorcycle sport in Australia affiliated to the Federation Internationale de Motocyclisme [F.I.M]

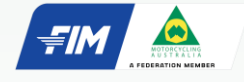

Supported by

**Australian Government Australian Sports Commission**  Only Family Managers will have the ability to remove Family Members

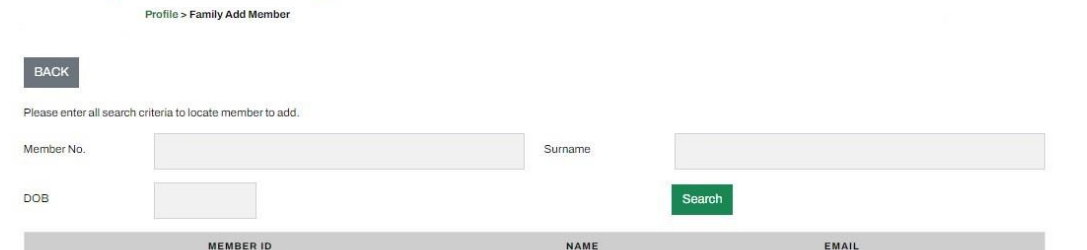

The desired Family Member should then appear.

Click 'Add Family Member'. This will then take you back to your Family Members page, displaying those linked.

#### *Note: To remove a Family Member, simply click 'Remove from Family'.*

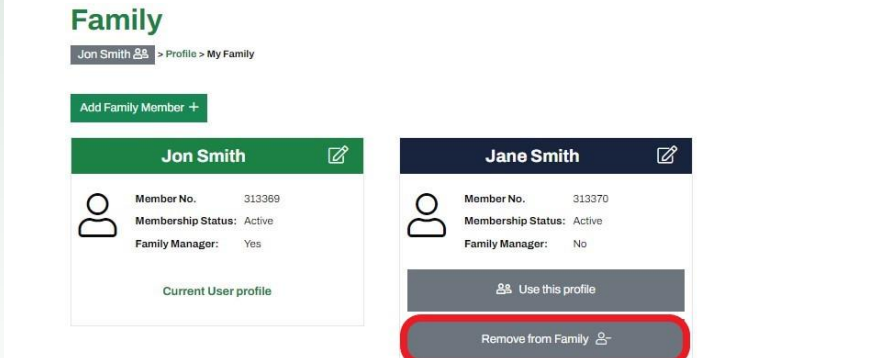

Member #: 313369

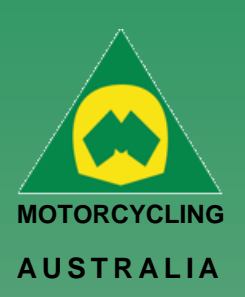

#### <span id="page-7-0"></span>**Family User Switch**

Family Managers will be able to switch between users, allowing them to navigate the accounts to purchase a Club Membership, Licence, Enter an Event, etc for each individual family member.

Clicking the account icon on the top right-hand corner of the account and selecting 'My Family' from the drop-down options or,

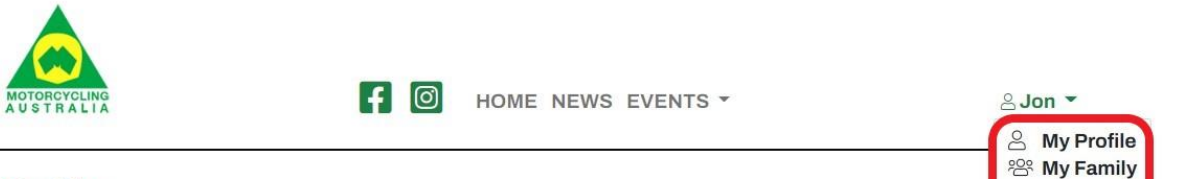

#### **Profile**

Jon Smith > Profile

Members can access or change the accounts they are using by either going through their Profile and selecting 'Family Members' or,

#### **Profile**

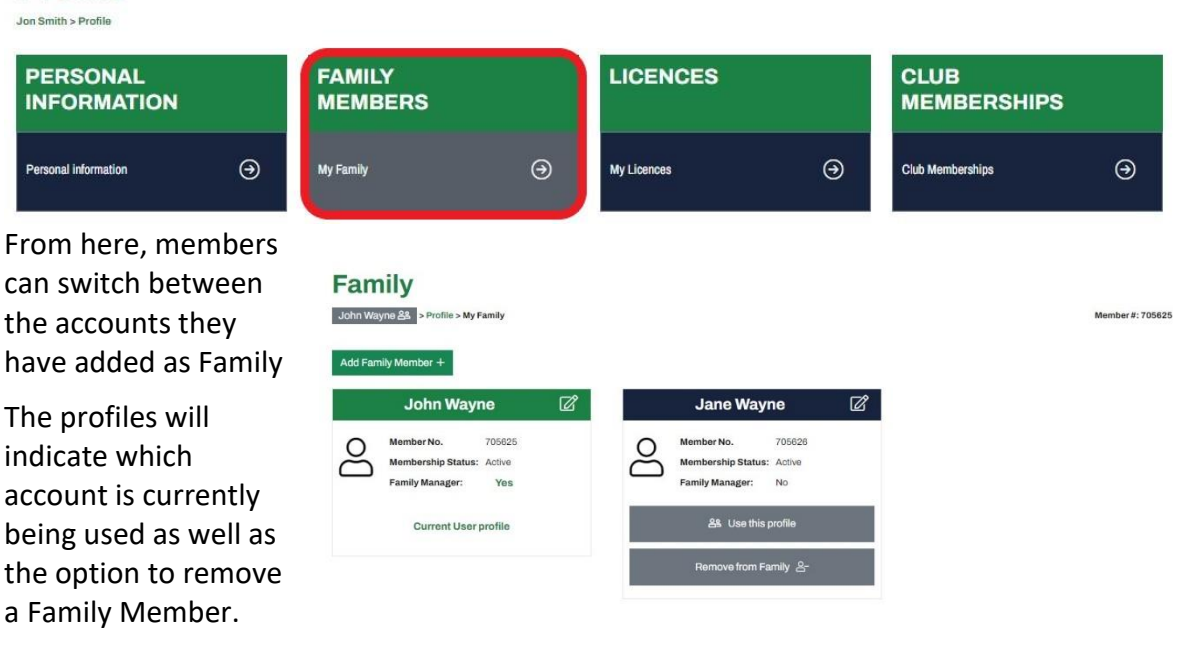

*Ride. Race. Enjoy.* ABN 83 057 830 083

Office 38 1 International Drive West Meadows Victoria 3043 Australia

P.O. Box 2162 Gladstone Park Victoria 3043

**Tel: (03) 9684 0500** E:mail@ma.org.au www.ma.org.au

International **Tel: +61 3 9684 0500**

The national body of motorcycle sport in Australia affiliated to the Federation Internationale de Motocyclisme [F.I.M]

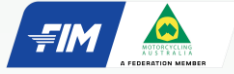

Supported by

*NOTE: To help identify which account is being used, the members' name will appear atop the lefthand side of the profile.* 

*The initial logged in member will still appear on the top righthand corner of the page with the icon* 

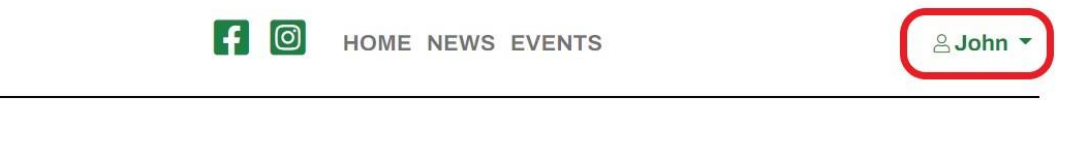

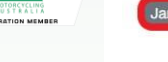

**Profile** 

e Wayne & Profile

Member #: 705626

 $\Box$  Logout

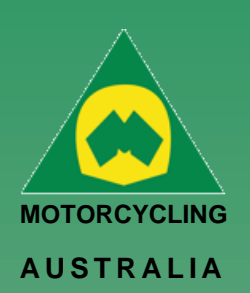

# <span id="page-8-0"></span>How to Reset your Password

Password resets can be request from the home login screen for users.

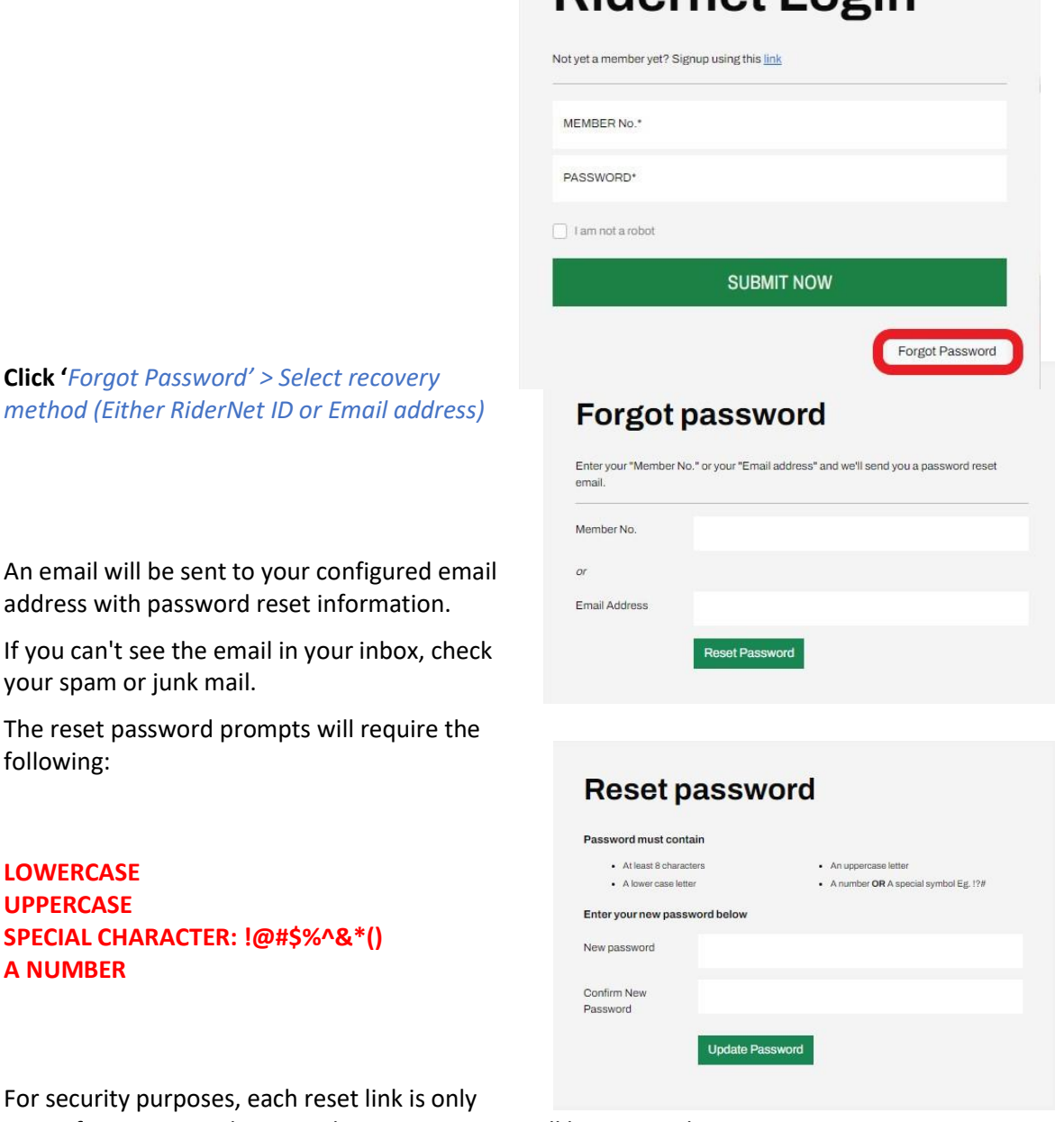

**Didarnat Login** 

*Ride. Race. Enjoy.*

following:

**LOWERCASE UPPERCASE**

**A NUMBER**

ABN 83 057 830 083

Office 38 1 International Drive West Meadows Victoria 3043 Australia

P.O. Box 2162 Gladstone Park Victoria 3043

**Tel: (03) 9684 0500** E:mail@ma.org.au www.ma.org.au

International **Tel: +61 3 9684 0500**

The national body of motorcycle sport in Australia affiliated to the Federation Internationale de Motocyclisme [F.I.M]

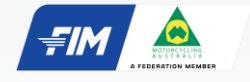

Supported by

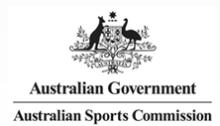

For security purpo VALID for 6 HOURS, then, another reset request will be required

*Note: The password reset will only allow THREE (3) attempts before you are locked out.* 

*If this does happen, you can contact your SCB or the National Licencing and Membership Team and they will be able to unlock your account.* 

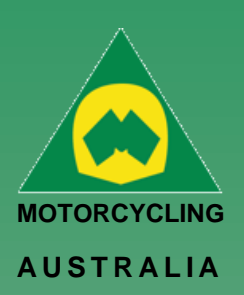

### <span id="page-9-0"></span>Profile Details

#### <span id="page-9-1"></span>**How to assign, Bikes, Sponsors, Transponders, Disciplines, Profile Picture**

Once your profile has been Created there are additional fields that you can fill out that will be required for events.

#### <span id="page-9-2"></span>**Managing Bikes**

From your Member Profile Page, you can select Manage Bikes to manage the details of the current bikes you will enter events.

#### *Go to Profile > Select Bikes > Add Bike*

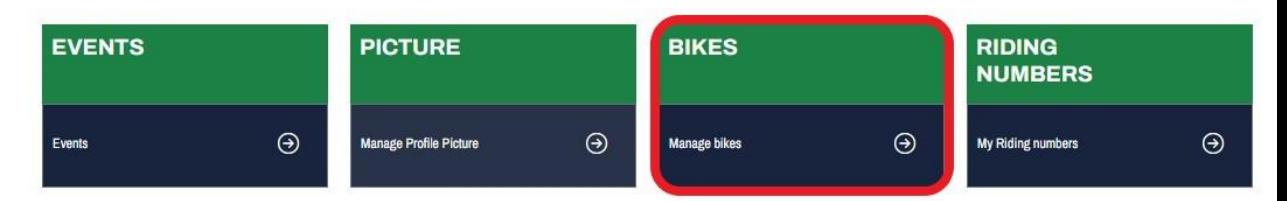

#### **Bike Name, Model, Capacity and Year are MANDATORY FIELDS** to be completed.

### Uploading an image is optional and will be limited to 5MB file size (To resize image, please see 3.4 Licence Information). Save the information and add more if desired. *NOTE: Bikes can be made ACTIVE/INACTIVE at any time*

*and can be selected for an event during Event Registration* 

## **Bike Details**

**Bike Name** 

 $\bar{\Lambda}$  $\lambda$ 

 $\ddot{\phantom{0}}$ 

P

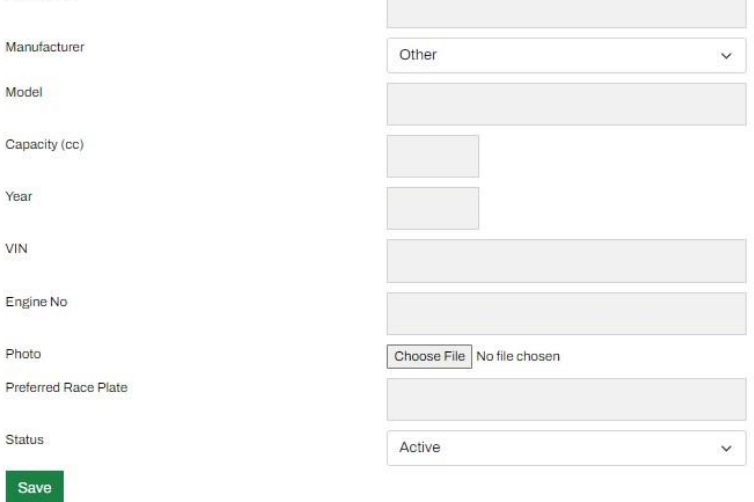

#### *Ride. Race. Enjoy.*

ABN 83 057 830 083

Office 38 1 International Drive West Meadows Victoria 3043 Australia

P.O. Box 2162 Gladstone Park Victoria 3043

**Tel: (03) 9684 0500** E:mail@ma.org.au www.ma.org.au

International **Tel: +61 3 9684 0500**

The national body of motorcycle sport in Australia affiliated to the Federation Internationale de Motocyclisme [F.I.M]

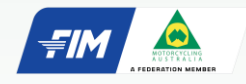

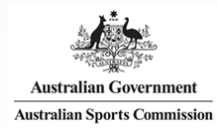

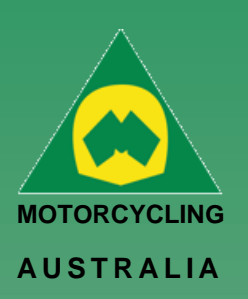

#### **Transponders** –

Transponders can be managed from your **Member Profile**

Click 'Add Transponder' and complete the following details:

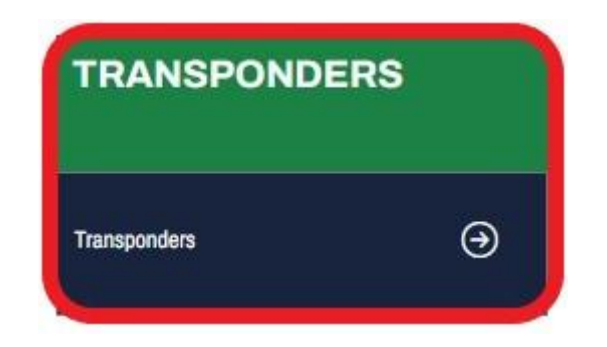

- Transponder Name
- Model (choice of MyLaps, MotoSponder, SAORC, Orion, Computime, Westhold Timing and Natsoft)
- Serial Number
- Status (Active or Inactive)

#### <span id="page-10-0"></span>**Sponsors**

Sponsors can be added and managed from your **Member Profile**

Click 'Add Sponsor' and complete the following details:

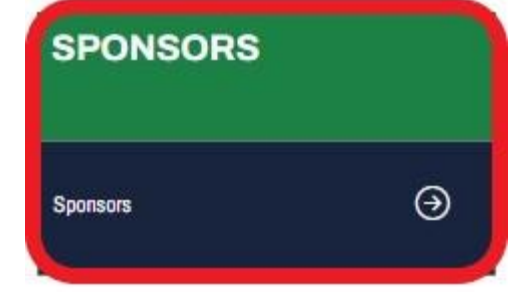

- o Name
- o Status (Active or Inactive)

These Sponsors can be added as part of an Event Entry.

#### *Ride. Race. Enjoy.*

ABN 83 057 830 083

Office 38 1 International Drive West Meadows Victoria 3043 Australia

P.O. Box 2162 Gladstone Park Victoria 3043

**Tel: (03) 9684 0500** E:mail@ma.org.au www.ma.org.au

International **Tel: +61 3 9684 0500**

The national body of motorcycle sport in Australia affiliated to the Federation Internationale de Motocyclisme [F.I.M]

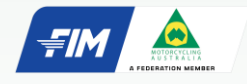

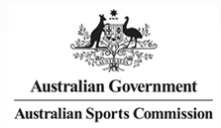

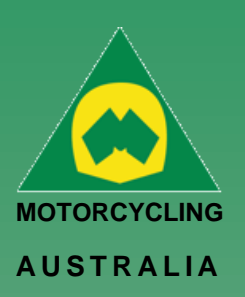

#### <span id="page-11-0"></span>**Disciplines**

address.

**Go to:**

*made to information.* 

**Adding a Picture –**

Discipline preferences can be updated from the *Member Profile > Disciplines.*

Select your preferred discipline, riding discipline/s and interested disciplines by ticking the appropriate tick boxes.

*NOTE: MA uses this information to understand what disciplines are popular amongst riders, what events would be popular and to tailor the order of the news we send to our members.*

*These choices can be updated at any time in case preferences and interests change.* 

<span id="page-11-1"></span>**Updating Personal & Family Information**

Personal information can be updated via Member Profiles

Select Personal Information and make any necessary changes to your account such as updating your address details or email

*Be sure to click SAVE once completed to keep any changes* 

Here Members can add a profile picture for their account.

*Profile > Select Picture > Select file from computer > Upload.*

*The file size of the image is restricted to 5MB*.

#### *Ride. Race. Enjoy.*

ABN 83 057 830 083

Office 38 1 International Drive West Meadows Victoria 3043 Australia

P.O. Box 2162 Gladstone Park Victoria 3043

**Tel: (03) 9684 0500** E:mail@ma.org.au www.ma.org.au

International **Tel: +61 3 9684 0500**

The national body of motorcycle sport in Australia affiliated to the Federation Internationale de Motocyclisme [F.I.M]

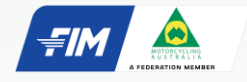

Supported by

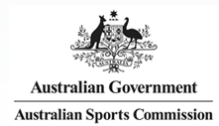

# **Disciplines**

Jon Smith > Profile > Disciplines

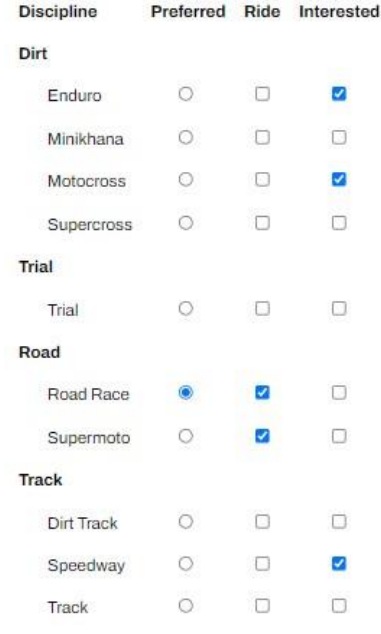

## **Profile**

Jon Smith > Profile **Currently Suspended** 

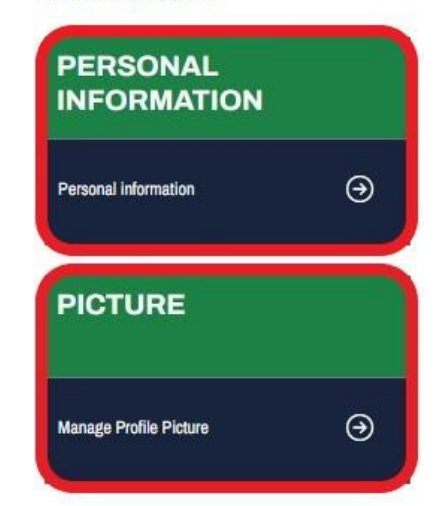

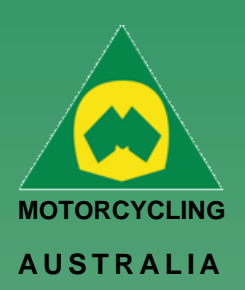

### <span id="page-12-0"></span>How to Update Personal Details

To update personal details, go into *MY Profile > Select Personal Information*

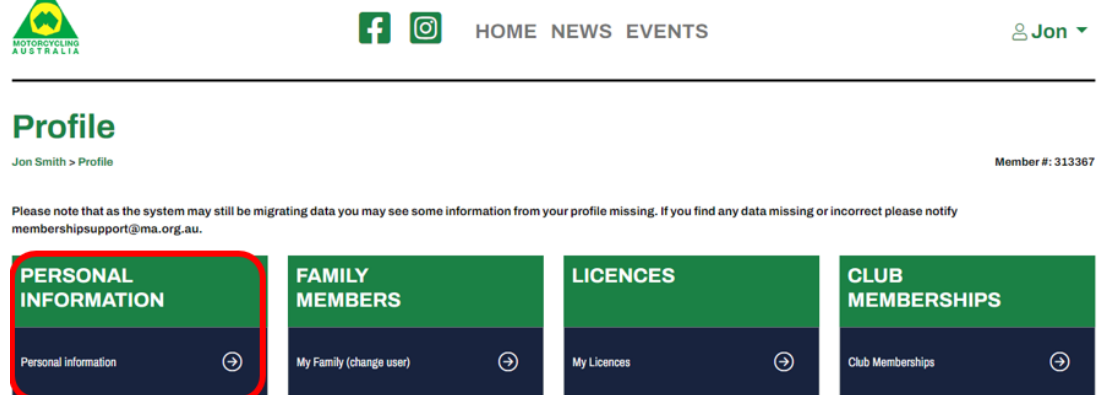

The Fields that you can change are password, email, residential/postal address, Mobile, profile picture, Emergency contact and Insurance details.

*NOTE: Your DOB, Gender and Name are locked. Your SCB or the National Licencing and Membership Team will need to change these on your behalf.*

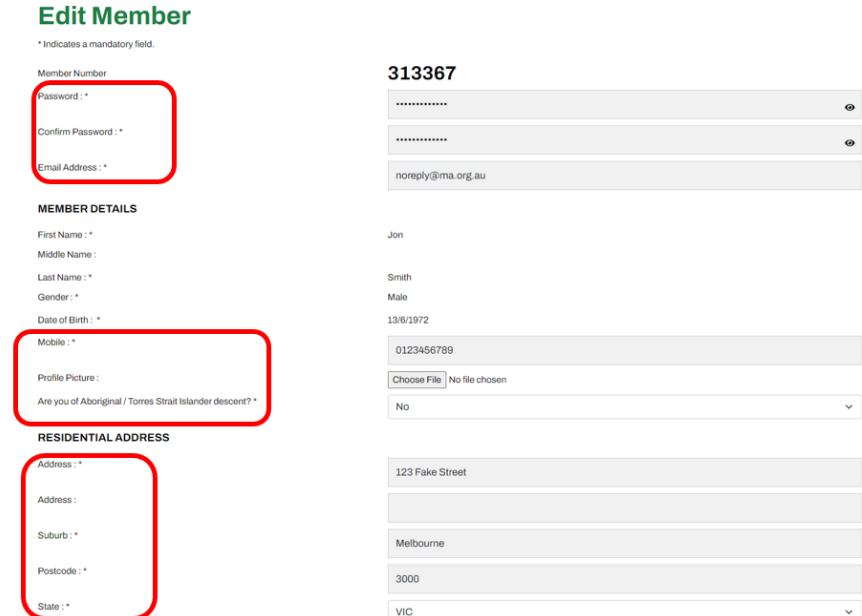

#### *Ride. Race. Enjoy.*

ABN 83 057 830 083

Office 38 1 International Drive West Meadows Victoria 3043 Australia

P.O. Box 2162 Gladstone Park Victoria 3043

**Tel: (03) 9684 0500** E:mail@ma.org.au www.ma.org.au

International **Tel: +61 3 9684 0500**

The national body of motorcycle sport in Australia affiliated to the Federation Internationale de Motocyclisme [F.I.M]

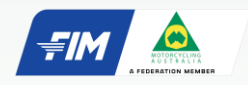

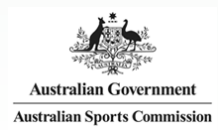

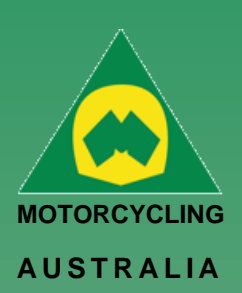

# <span id="page-13-0"></span>Purchasing a Licence

To purchase a licence, go into *MY Profile > Select licences>Select add licence*

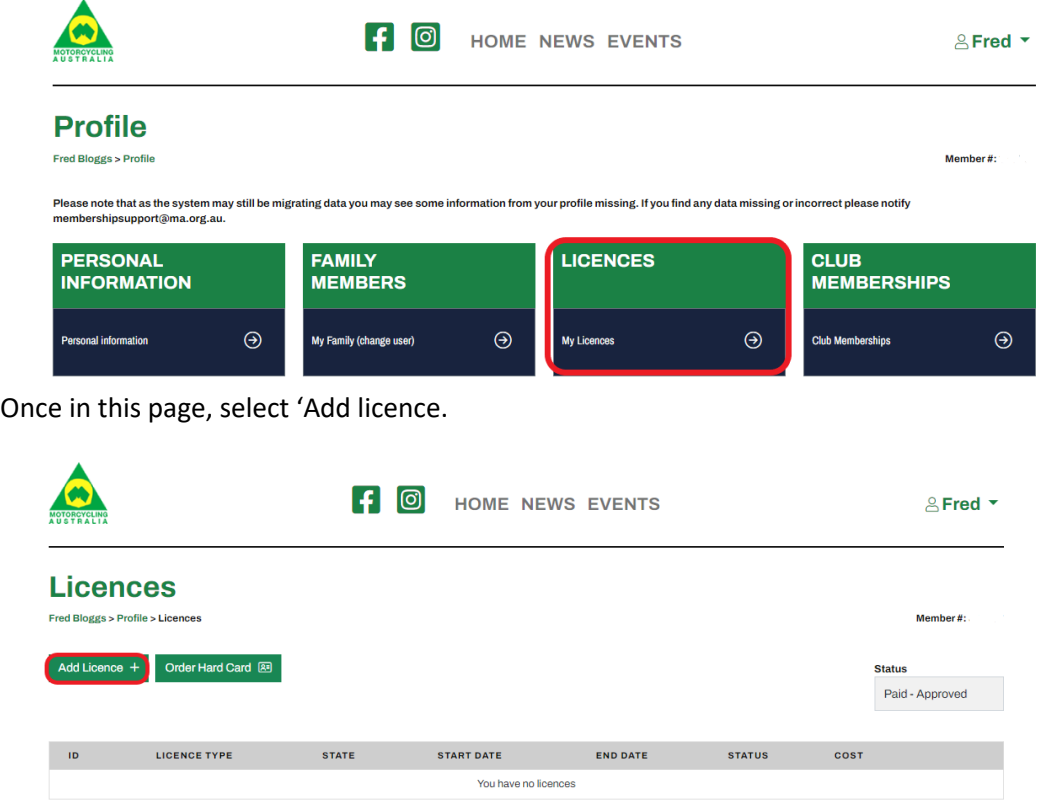

#### *Ride. Race. Enjoy.*

ABN 83 057 830 083

Office 38 1 International Drive West Meadows Victoria 3043 Australia

P.O. Box 2162 Gladstone Park Victoria 3043

**Tel: (03) 9684 0500** E:mail@ma.org.au www.ma.org.au

International **Tel: +61 3 9684 0500**

The national body of motorcycle sport in Australia affiliated to the Federation Internationale de Motocyclisme [F.I.M]

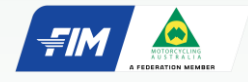

Supported by

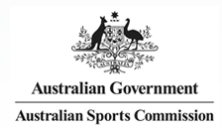

RiderNet has divided the licence types into two categories: **Riding** and **Non-Riding.** 

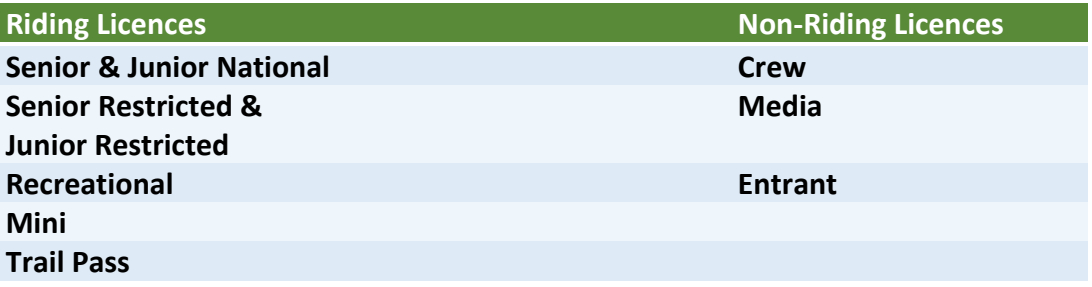

To see requirements for each licence type see the National Licences page on the MA website here <https://www.ma.org.au/licences-rules/licences/licences/>

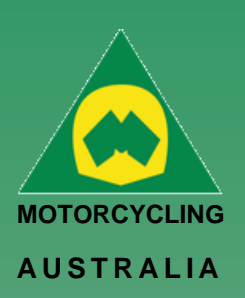

## <span id="page-14-0"></span>Example of a Senior National Licence application.

### <span id="page-14-1"></span>**Licence Type**

Select the Senior National Licence

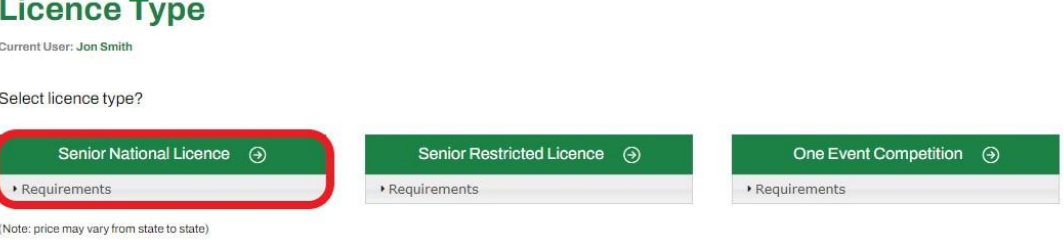

#### *Note: There is a 'Requirements' dropdown which confirms the documents, information and / or tests required to upload and complete as part of the application.*

To allow for an easy and smooth application, be sure to have these documents and information prepared to simply upload to the system.

#### <span id="page-14-2"></span>**Licence – Confirm your details.**

Here you will need to confirm your personal details are correct and make any necessary changes or updates.

*Note: Be aware that Residential and Postal addresses can be nominated as different, for example if you want your Hard Card licence to be sent to a different address, e.g. PO Box. If your postal address is the same as your residential address, you can confirm this by ticking the appropriate tick box (Yes/No)*

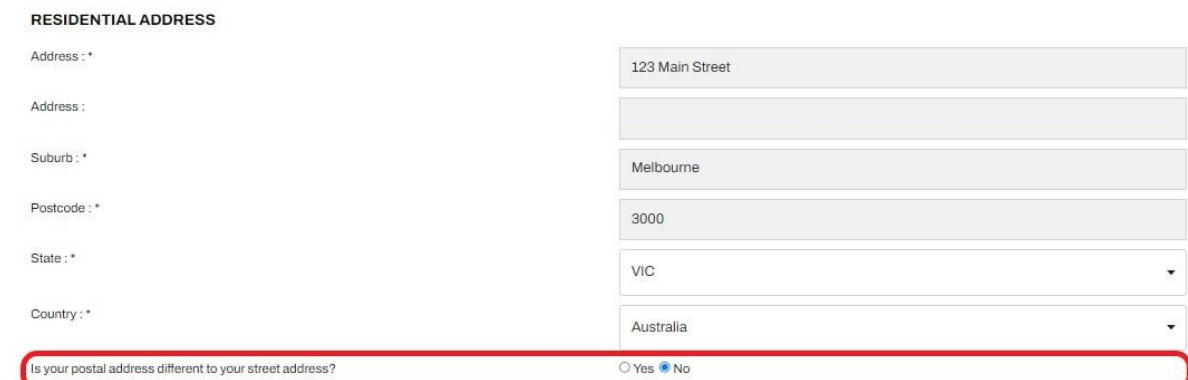

#### *Ride. Race. Enjoy.*

ABN 83 057 830 083

Office 38 1 International Drive West Meadows Victoria 3043 Australia

P.O. Box 2162 Gladstone Park Victoria 3043

**Tel: (03) 9684 0500** E:mail@ma.org.au www.ma.org.au

International **Tel: +61 3 9684 0500**

The national body of motorcycle sport in Australia affiliated to the Federation Internationale de Motocyclisme [F.I.M]

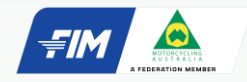

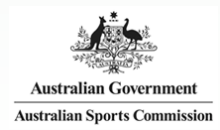

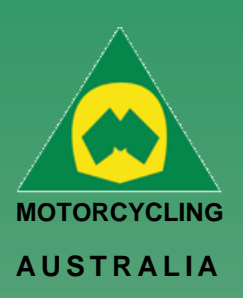

#### <span id="page-15-0"></span>**Licence – Information**

Members will be able to upload their relevant documents into the system to review, e.g., ID or Proof of Practical *Choose a file from your computer > Select and Open* The option for a physical licence is also available on this page. *Note: The file size MUST NOT exceed 5MB and MUST BE a jpeg, bmp or png file.* 

## **Licence - Information**

Current User: Jon Smith

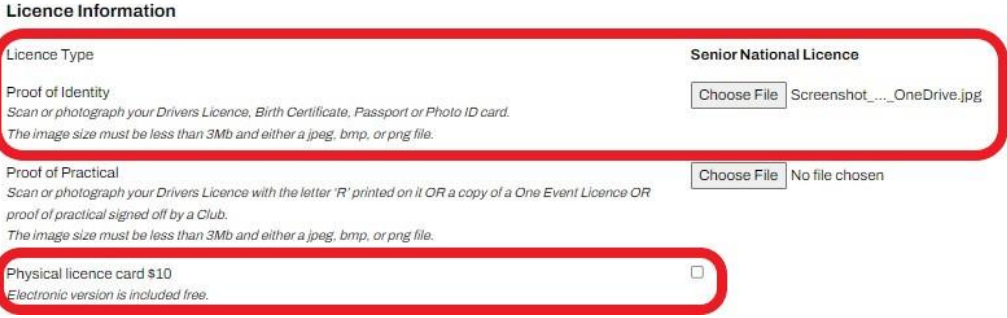

#### *Ride. Race. Enjoy.*

ABN 83 057 830 083

Office 38 1 International Drive West Meadows Victoria 3043 Australia

P.O. Box 2162 Gladstone Park Victoria 3043

**Tel: (03) 9684 0500** E:mail@ma.org.au www.ma.org.au

International **Tel: +61 3 9684 0500**

The national body of motorcycle sport in Australia affiliated to the Federation Internationale de Motocyclisme [F.I.M]

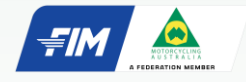

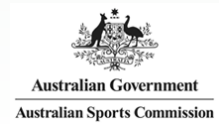

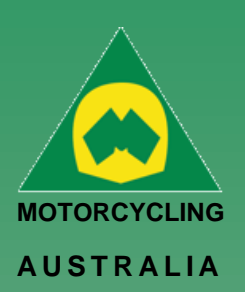

#### <span id="page-16-0"></span>**Licence Test (Senior Licences Only)**

- The Theory Test will only appear to Senior Licence applications (National and Restricted).
- The Theory Test requires a minimum 92% PASS MARK and allows UNLIMITED attempts.
- Study material for the test can be found in the Manual of Motorcycle Sports (MoMS)
- Head to **[www.ma.org.au](http://www.ma.org.au/)** to view and download a copy of the MoMS [here](https://drive.google.com/file/d/1ZSrLHjtMT9dso7w1f1n1Gnf-S4uNrPxm/view)

#### <span id="page-16-1"></span>**Licence – Declaration**

Please read and tick to accept the declarations.

- Motorcycling Australia Licence Declaration
- Motorcycling Australia Fit & Proper Person Declaration

#### <span id="page-16-2"></span>**Licence – Payment**

Complete the payment details via Visa or Mastercard

#### **Licence - Payment**

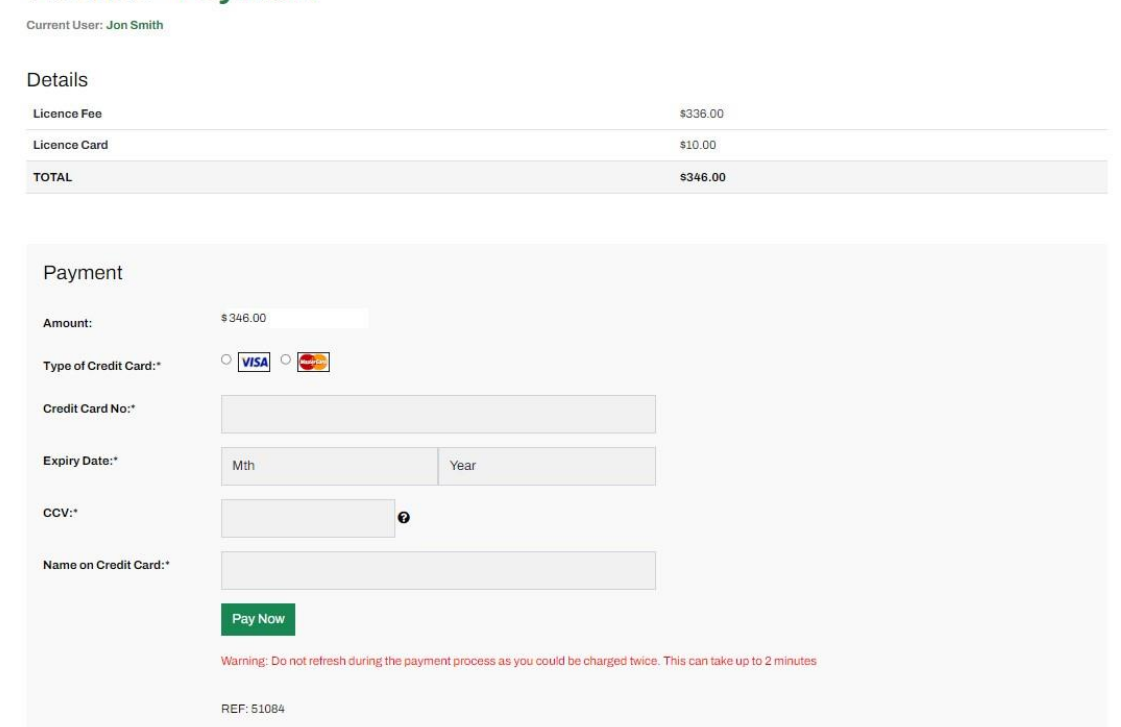

After payment has been made, an email receipt will be sent with a receipt number. *Note: Licences will be valid from day of purchase for 12 months. If upgrading a licence and you are doing so prior to expiration, the expiration date will remain the same*

#### *Ride. Race. Enjoy.*

ABN 83 057 830 083

Office 38 1 International Drive West Meadows Victoria 3043 Australia

P.O. Box 2162 Gladstone Park Victoria 3043

**Tel: (03) 9684 0500** E:mail@ma.org.au www.ma.org.au

International **Tel: +61 3 9684 0500**

The national body of motorcycle sport in Australia affiliated to the Federation Internationale de Motocyclisme [F.I.M]

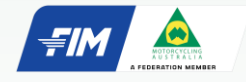

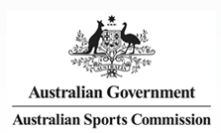

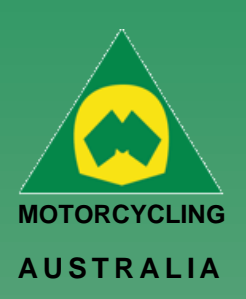

#### <span id="page-17-0"></span>**How to Upgrade a Licence**

To upgrade a licence, members will be able to do so via their Licences page on their Profile.

All Competition and Recreational licence types can be upgraded (pending the age and eligibility requirements). See below an example of a MINI licence to JNA upgrade.

#### *Go to My Profile > Licences > Select Upgrade*

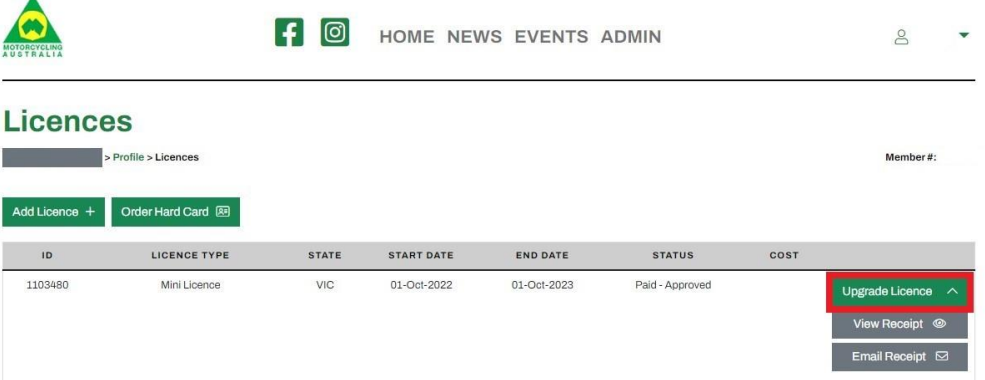

This will display the licencing upgrade options available to the member, depending on their age and eligible licence types, e.g. Mini to Junior Restricted, Junior National or Recreational.

Select the desired licence and continue. You can choose either the hard or virtual card option.

#### **Junior National Licence**

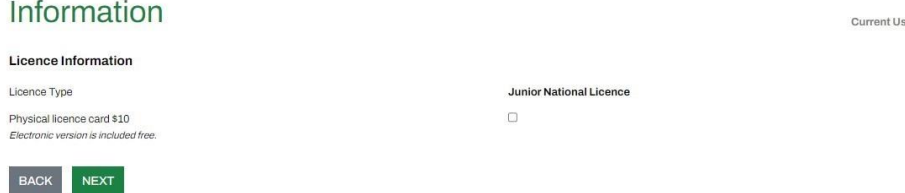

The following pages will confirm your preferred **Disciplines** and option to upload an **Endorsement**.

Finally approve the declarations and make payment.

*Note: The payment amount will be a pro-rata cost of the upgrading licences and will vary depending on how long is left on the licence period.*

#### *Ride. Race. Enjoy.*

ABN 83 057 830 083

Office 38 1 International Drive West Meadows Victoria 3043 Australia

P.O. Box 2162 Gladstone Park Victoria 3043

**Tel: (03) 9684 0500** E:mail@ma.org.au www.ma.org.au

International **Tel: +61 3 9684 0500**

The national body of motorcycle sport in Australia affiliated to the Federation Internationale de Motocyclisme [F.I.M]

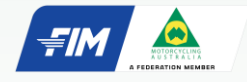

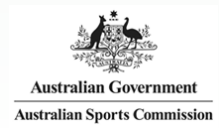

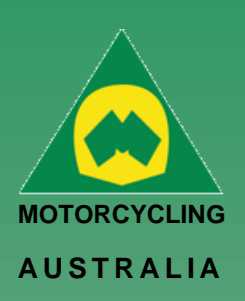

#### <span id="page-18-0"></span>**How to upload documents into a Declined Licence Application**

To upload documents into your 'declined' licence application you will need to head into the licences portion of your profile.

When you are in this page, there will be a grey box where you can 'filter' the status of your licences.

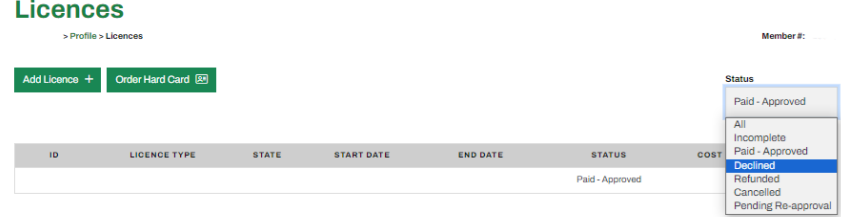

When you click on this box, select the 'declined' filter. This will then bring up the option to upload documents.

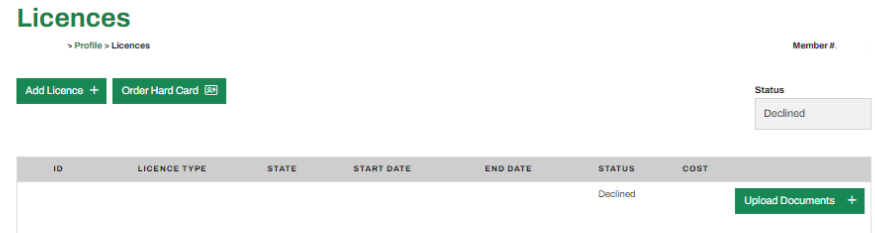

#### *Ride. Race. Enjoy.*

ABN 83 057 830 083

Office 38 1 International Drive West Meadows Victoria 3043 Australia

P.O. Box 2162 Gladstone Park Victoria 3043

**Tel: (03) 9684 0500** E:mail@ma.org.au www.ma.org.au

International **Tel: +61 3 9684 0500**

The national body of motorcycle sport in Australia affiliated to the Federation Internationale de Motocyclisme [F.I.M]

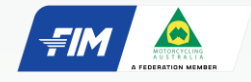

Supported by

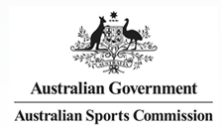

From here you can upload the required documentation. To upload new documents, you will need to select *'remove' > upload the requested document> select done when completed.*

#### **Senior National Licence**

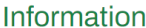

Done

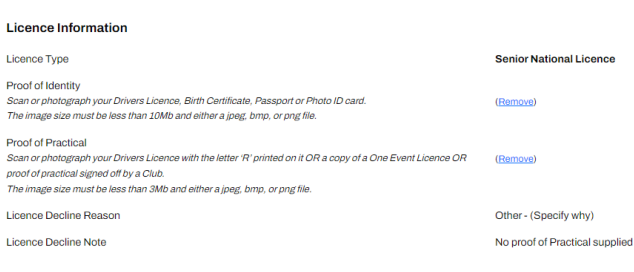

The licence status will then move to 'Pending-Reapproval' and land with the licencing team to re-review.

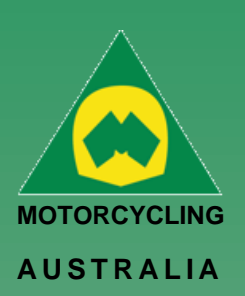

# <span id="page-19-0"></span>How to Purchase a Club Membership:

### <span id="page-19-1"></span>**Club Membership**

Once logged in, Members can purchase Club Memberships via their **Profile.**

#### **Profile** Jon Smith > Profile

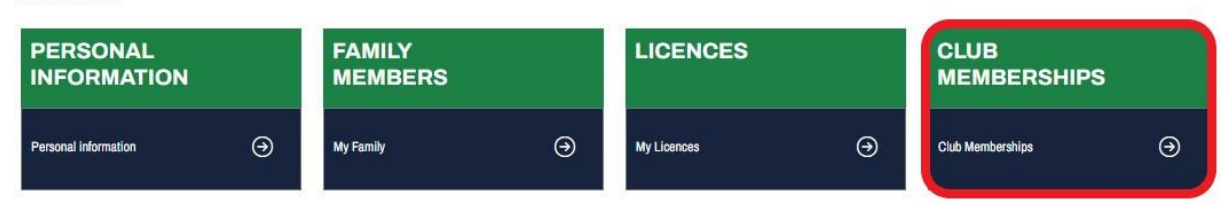

From the Member Profile, select *Club Memberships > Add Club*

#### <span id="page-19-2"></span>**Add A Club Membership:**

The following page will allow you to find and select the Club you want to become a member of. Either filter by appropriate **State** and click **Search** or, **manually search** for the Club by name.

#### *Note: No clubs will initially appear in the search, only after clicking Search or selecting your filters will they appear*

Click **'Add Club'** once you have found your desired Club.

#### **Add Club Membership**

I

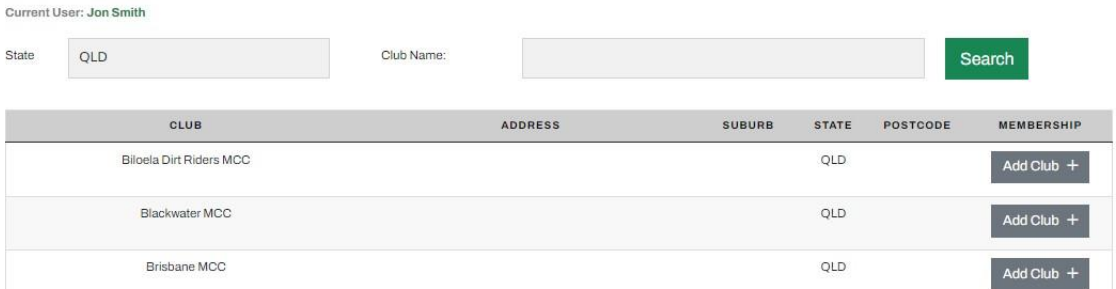

*NOTE: If you have paid directly to the club and it is not reflected on your profile. You will need to contact the club so that they can manually assign the membership to you.*

### *Ride. Race. Enjoy.*

ABN 83 057 830 083

Office 38 1 International Drive West Meadows Victoria 3043 Australia

P.O. Box 2162 Gladstone Park Victoria 3043

**Tel: (03) 9684 0500** E:mail@ma.org.au www.ma.org.au

International **Tel: +61 3 9684 0500**

The national body of motorcycle sport in Australia affiliated to the Federation Internationale de Motocyclisme [F.I.M]

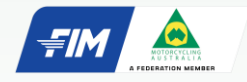

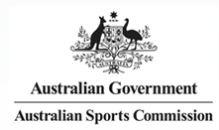

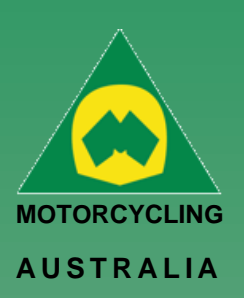

#### <span id="page-20-0"></span>**Club Membership Type:**

All the available Club Membership categories will appear. Select the appropriate Membership and follow the prompts.

Dependent on each Club, they may have specific questions or forms for members to complete.

### **Club Membership - Type**

Club: Toowoomba Motocross Club Current User: Jon Smith

![](_page_20_Picture_149.jpeg)

If selecting a Family Membership, the Family Members linked will automatically be selected as members. You can choose to include or remove any Members that will be part of the Membership.

#### **Club Membership - Family Members** ABN 83 057 830 083

Club: Toowoomba Motocross Club Current User: Jon Smith

Select or remove members for your family membership;

![](_page_20_Picture_150.jpeg)

**NEXT** 

![](_page_20_Picture_13.jpeg)

Office 38 1 International Drive West Meadows Victoria 3043

P.O. Box 2162 Gladstone Park Victoria 3043

Australia

**Tel: (03) 9684 0500** E:mail@ma.org.au www.ma.org.au

International **Tel: +61 3 9684 0500**

The national body of motorcycle sport in Australia affiliated to the Federation Internationale de Motocyclisme [F.I.M]

![](_page_20_Picture_19.jpeg)

![](_page_20_Picture_21.jpeg)

![](_page_21_Picture_0.jpeg)

#### <span id="page-21-0"></span>**Club Membership Terms and Conditions**

You will need to read, review, and accept the MA Membership Declaration. And your Clubs may also have their own Declaration which will also be mandatory to accept.

# **Club Membership - Terms and Conditions**

Club: Toowoomba Motocross Club

Current User: Jon Smith

Please review and tick to accept the following documents.

#### **Terms and Conditions**

I accept Motorcycling Australia Licence / Membership Declaration View

#### Clubs

 $\Delta$ 

 $\sin \text{Smith} > \text{Profile} > \text{Club}$ 

![](_page_21_Picture_233.jpeg)

#### *NOTE: Pending Memberships*

Some club memberships will go into pending approval, it will show up like the screen below. It will be the responsibility of the Club and its administrators to review and approve or decline the applications. Once your application has been reviewed and approved, you should receive a notification to let you know when you can proceed with purchasing the membership.

Jane Smith

PERIOD

01-Jan-2022

31-Dec-2022

**STATUS** 

Pending

COST

110

#### **Club Membership - Terms and Conditions**

(2023 Single Membership)

#### **Registration Success**

![](_page_21_Picture_17.jpeg)

*on their individual requirements.***Clubs** > Profile > Clubs Member

![](_page_21_Picture_234.jpeg)

#### *Ride. Race. Enjoy.*

ABN 83 057 830 083

Office 38 1 International Drive West Meadows Victoria 3043 Australia

P.O. Box 2162 Gladstone Park Victoria 3043

**Tel: (03) 9684 0500** E:mail@ma.org.au www.ma.org.au

International **Tel: +61 3 9684 0500**

The national body of motorcycle sport in Australia affiliated to the Federation Internationale de Motocyclisme [F.I.M]

![](_page_21_Picture_27.jpeg)

![](_page_21_Picture_29.jpeg)

![](_page_22_Picture_0.jpeg)

#### <span id="page-22-0"></span>**Club Membership Payment**

Lastly, payment is made. Members will be able to pay via Mastercard or Visa and complete the relevant information.

Once payment is completed, you will receive an email receipt and will be able to view receipts though the Club Memberships page.

#### **Club Membership - Payment**

![](_page_22_Picture_171.jpeg)

#### *Ride. Race. Enjoy.*

ABN 83 057 830 083

Office 38 1 International Drive West Meadows Victoria 3043 Australia

P.O. Box 2162 Gladstone Park Victoria 3043

**Tel: (03) 9684 0500** E:mail@ma.org.au www.ma.org.au

International **Tel: +61 3 9684 0500**

The national body of motorcycle sport in Australia affiliated to the Federation Internationale de Motocyclisme [F.I.M]

![](_page_22_Picture_13.jpeg)

Supported by

![](_page_22_Picture_15.jpeg)

*Note: If you stop part way through the process, you can resume from where you last left. The Club Membership application will remain pending until it is complete and will allow you to continue later.* 

#### IMPORTANCE OF STATUSES:

**Pending**: pending completion (i.e., payment via RiderNet)

**Pending approval**: pending club 'approval' – will not yet allow you to make payment.

**Club approved**: may require payment, there will be a green button that will allow you to continue and make payment.

**Paid**: membership is finalized

*\*If the status is not paid – it is not recognized in the system – therefore will not allow system members to purchase a competitive licence*

![](_page_23_Picture_0.jpeg)

# <span id="page-23-0"></span>How to Request an Endorsement

Endorsements can be requested via two methods: when purchasing a licence or via the member profile.

The following steps will outline how to request endorsements when **purchasing a licence.**

*Login to RiderNet > Profile > Licences > Add Licence*

Through the application process, members will reach the Endorsements page which asks them IF they require an endorsement. (Note: Most endorsements are required to Junior Riders, however, some are also required for Seniors - see Licence [Conditions and Endorsements document\).](https://drive.google.com/file/d/1HUKMYjJhVYjL8XjRYvDWmtvFnuT68Z-2/view)

#### o **Click 'Add endorsement'**

#### **Licence - Endorsements**

![](_page_23_Picture_209.jpeg)

#### *Ride. Race. Enjoy.*

ABN 83 057 830 083

Office 38 1 International Drive West Meadows Victoria 3043 Australia

P.O. Box 2162 Gladstone Park Victoria 3043

**Tel: (03) 9684 0500** E:mail@ma.org.au www.ma.org.au

International **Tel: +61 3 9684 0500**

The national body of motorcycle sport in Australia affiliated to the Federation Internationale de Motocyclisme [F.I.M]

![](_page_23_Picture_16.jpeg)

Supported by

![](_page_23_Picture_18.jpeg)

![](_page_23_Picture_210.jpeg)

- 1. Coach Name
- 2. Course Permit number
- 3. Course Date,

4. Upload files (individual files MUST NOT exceed 5MB).

Save and Continue

*Endorsements are reviewed by your SCB who will notify you if declined, explaining why and what additional information is required.* 

#### **Endorsement**

Endorsen Status Attachme

Course P Course C Requeste Declined<sup>®</sup>

![](_page_23_Picture_211.jpeg)

![](_page_24_Picture_0.jpeg)

#### <span id="page-24-0"></span>**Licences – Endorsements**

**Note:** Endorsements can only be applied for once a Kickstart has been completed (upload pages 24-28) or you have completed a Competency Record from the Junior Coaching Logbook.

If you do not require an Endorsement, continue through to the next step

# To apply for an Endorsement, follow the below steps:

*Select 'add Endorsement***.'**

![](_page_24_Picture_162.jpeg)

#### *Select Endorsement Type from the dropdown options.*

The endorsements will only show those that the rider is eligible to select, based on their age.

![](_page_24_Picture_163.jpeg)

*Complete the field information – Coach Name & Coach ID, Course Permit number, Course Date, Upload files (individual files MUST NOT exceed 5MB). Save and Continue*

Endorsements are review by your SCB who will notify you if declined, explaining why and what additional information is required.

#### *Ride. Race. Enjoy.*

ABN 83 057 830 083

Office 38 1 International Drive West Meadows Victoria 3043 Australia

P.O. Box 2162 Gladstone Park Victoria 3043

**Tel: (03) 9684 0500** E:mail@ma.org.au www.ma.org.au

International **Tel: +61 3 9684 0500**

The national body of motorcycle sport in Australia affiliated to the Federation Internationale de Motocyclisme [F.I.M]

![](_page_24_Picture_19.jpeg)

![](_page_24_Picture_21.jpeg)

![](_page_25_Picture_0.jpeg)

Alternatively, Endorsements can be requested from the **Member Profile** page.

![](_page_25_Picture_133.jpeg)

From here, the same steps are taken as previously. Click *'Add endorsement'*

![](_page_25_Picture_134.jpeg)

*Complete the field information – Coach Name, Course Permit number, Course Date, Upload files (individual files MUST NOT exceed 3MB). Save and Continue* 

Endorsements are reviewed by your SCB who will notify you if declined, explaining why and what additional information is required.

### **Endorsement**

![](_page_25_Picture_135.jpeg)

#### *Ride. Race. Enjoy.*

ABN 83 057 830 083

Office 38 1 International Drive West Meadows Victoria 3043 Australia

P.O. Box 2162 Gladstone Park Victoria 3043

**Tel: (03) 9684 0500** E:mail@ma.org.au www.ma.org.au

International **Tel: +61 3 9684 0500**

The national body of motorcycle sport in Australia affiliated to the Federation Internationale de Motocyclisme [F.I.M]

![](_page_25_Picture_16.jpeg)

![](_page_25_Picture_18.jpeg)

![](_page_26_Picture_0.jpeg)

*Note: After 5 business days there should be an update on your endorsement application. There are various reasons why your SCB may not have approved your endorsement. The notes can be found here;*

![](_page_26_Picture_2.jpeg)

The notes should outline why the endorsement has been declined; if you require your endorsement to be re-reviewed, please contact your SCB

![](_page_26_Picture_121.jpeg)

#### *Ride. Race. Enjoy.*

ABN 83 057 830 083

Office 38 1 International Drive West Meadows Victoria 3043 Australia

P.O. Box 2162 Gladstone Park Victoria 3043

**Tel: (03) 9684 0500** E:mail@ma.org.au www.ma.org.au

International **Tel: +61 3 9684 0500**

The national body of motorcycle sport in Australia affiliated to the Federation Internationale de Motocyclisme [F.I.M]

![](_page_26_Picture_12.jpeg)

![](_page_26_Picture_14.jpeg)

![](_page_27_Picture_0.jpeg)

# <span id="page-27-0"></span>How to Request a Logbook

Junior Coaching Logbooks are records of Junior Riders' endorsements that they have obtained throughout their riding and ride COMPETITIVELY. Logbooks can only be requested and sent to riders that have completed a Kickstart program.

## Login to RiderNet and follow the below steps to request:

*Go to, My Profile > Endorsements.*

![](_page_27_Figure_5.jpeg)

#### Next, click '*Order Logbook.'*

#### **Endorsements**

![](_page_27_Picture_221.jpeg)

The following page will confirm where the Logbook is directed for postage. If the details are correct, click 'Order', otherwise you may need to update the postage address to the correct information.

Confirmation will be received once the order has been placed with the RCB.

Please allow up to two (2) weeks for Logbooks to be posted.

## Order Logbook

The logbook will be posted to:

Jane Smith 123 Fake Street Melbourne VIC 3000

![](_page_27_Picture_15.jpeg)

### *Ride. Race. Enjoy.*

ABN 83 057 830 083

Office 38 1 International Drive West Meadows Victoria 3043 Australia

P.O. Box 2162 Gladstone Park Victoria 3043

**Tel: (03) 9684 0500** E:mail@ma.org.au www.ma.org.au

International **Tel: +61 3 9684 0500**

The national body of motorcycle sport in Australia affiliated to the Federation Internationale de Motocyclisme [F.I.M]

![](_page_27_Picture_23.jpeg)

Supported by

![](_page_27_Picture_25.jpeg)

![](_page_28_Picture_0.jpeg)

# <span id="page-28-0"></span>Event Registration

#### <span id="page-28-1"></span>**How to Register for an Event**

Events can be registered via either the Member Home page or Member Profile page.

To enter an Event via the Member Home page, you will see a calendar of upcoming events, if the event is in the listing, select the event which will take you to the registration page or, select 'View All' which will take you to a list of Events.

![](_page_28_Picture_5.jpeg)

#### **My Licences** NOTINUSE

![](_page_28_Picture_138.jpeg)

![](_page_28_Picture_139.jpeg)

#### Alternatively, you can register for events from the Member Profile page. *Go to My Profile > Events*

![](_page_28_Picture_140.jpeg)

#### *Ride. Race. Enjoy.* ABN 83 057 830 083

Office 38 1 International Drive West Meadows Victoria 3043 Australia

P.O. Box 2162 Gladstone Park Victoria 3043

**Tel: (03) 9684 0500** E:mail@ma.org.au www.ma.org.au

International **Tel: +61 3 9684 0500**

The national body of motorcycle sport in Australia affiliated to the Federation Internationale de Motocyclisme [F.I.M]

![](_page_28_Picture_17.jpeg)

![](_page_28_Picture_19.jpeg)

![](_page_29_Picture_0.jpeg)

The following page will take you to the listing of upcoming events. Select the desired event for entry by clicking *'Register'*.

#### **Events**

![](_page_29_Picture_200.jpeg)

**Note:** Events with the Motorcycle icon will take members through RiderNet for Registration, while events with the Arrow/Box Icon will lead members to the event registration page for those taking entries outside of RiderNet.

After clicking 'Register' you will go through the event registration prompts and questions (if setup by the event organiser.

*Note: If you cannot enter the selected event, you may be ineligible based on the following:*

- *Age (your age will show when registering for the event)*
- *Gender (your gender will show as well as the gender applicable for the event class)*
- *Licence Type*
- *Endorsement eligibility*
- *Event Type (E.g., If an event is 'Club', only those that are members will be eligible to ride, however One Day Club Memberships may be available, depending on the setup of the event).*

If you meet all the event and class requirements, you will be able to 'Add' the class to your registration.

#### **Event Registration**

Event: 1 September Coaching Day

RIDER: Jonny Smith CHANGE &

![](_page_29_Figure_16.jpeg)

NEXT

#### *Ride. Race. Enjoy.*

ABN 83 057 830 083

Office 38 1 International Drive West Meadows Victoria 3043 Australia

P.O. Box 2162 Gladstone Park Victoria 3043

**Tel: (03) 9684 0500** E:mail@ma.org.au www.ma.org.au

International **Tel: +61 3 9684 0500**

The national body of motorcycle sport in Australia affiliated to the Federation Internationale de Motocyclisme [F.I.M]

![](_page_29_Picture_25.jpeg)

![](_page_29_Picture_27.jpeg)

![](_page_30_Picture_0.jpeg)

Adding a Class will ask you to add your Bike, Transponder, Sponsor and Preferred Race plate.

*Note: It is required to add a bike to your Profile so they may be selected from the dropdown menu*

*If you have not yet set up your bike details, you can do so by clicking 'Manage bikes'. This will open a new window where you can add the details. Close the window to return to the class registration.* 

![](_page_30_Picture_153.jpeg)

*Ride. Race. Enjoy.*

ABN 83 057 830 083

Office 38 1 International Drive West Meadows Victoria 3043 Australia

P.O. Box 2162 Gladstone Park Victoria 3043

**Tel: (03) 9684 0500** E:mail@ma.org.au www.ma.org.au

International **Tel: +61 3 9684 0500**

The national body of motorcycle sport in Australia affiliated to the Federation Internationale de Motocyclisme [F.I.M]

![](_page_30_Picture_12.jpeg)

Supported by

![](_page_30_Picture_14.jpeg)

Next are the Event Registration Declarations. You MUST view and accept the declarations prior to moving to the next pages.

![](_page_30_Picture_154.jpeg)

If created by the Event Organiser, Event Questions will follow.

Questions may be marked as mandatory or not by the organiser which may assist with their recording or additional information for the event.

Next, you may choose purchase event Products (if desired).

Simply 'Add Product' of the chosen item/s and this will be added to the total cost of the event registration.

![](_page_31_Picture_0.jpeg)

Lastly, you will be able to make payment. If you have completed registration, finalise payment by following the prompts.

RIDER: Jonny Smith

#### **Event Registration**

Event: Test

![](_page_31_Picture_112.jpeg)

#### *Ride. Race. Enjoy.*

ABN 83 057 830 083

Office 38 1 International Drive West Meadows Victoria 3043 Australia

P.O. Box 2162 Gladstone Park Victoria 3043

**Tel: (03) 9684 0500** E:mail@ma.org.au www.ma.org.au

International **Tel: +61 3 9684 0500**

The national body of motorcycle sport in Australia affiliated to the Federation Internationale de Motocyclisme [F.I.M]

![](_page_31_Picture_11.jpeg)

![](_page_31_Picture_13.jpeg)

![](_page_32_Picture_0.jpeg)

#### <span id="page-32-0"></span>**How to withdraw from an Event**

Go into the Events portion of your page – this section should come up. Click Edit The first page should show the classes that you have entered, click withdraw.

#### **Event Registrations** EVENT **EVENT DATE REGISTRATION DATE REGISTRATION STATUS** Ironman MX RD2 14/05/2023 11/05/2023 Registered ၊ လ Club Series Round 2 - Ombersley VIC 07/05/2023 04/05/2023 Registered 2023 ProMX Round 4 - Maitland, NSW 06/05/2023 01/06/2023 Register **Classes NOTE:** If you have purchased **MX1** Edit Withdraw any products i.e., 122cc and Over transponder, you will need to  $MX2$ Add Remove cancel those first. 122cc to 250cc MX3 (14 to under 18) Add Remove 122cc to 150cc 2-stroke & 250cc 4-stroke MX85 (12-14 years) Add Remove **WJMX Qualifier BACK NEXT** 2023 ProMX Round 4 - Maitland, NSW 06/05/2023 01/06/2023 Registered Cancel

Then press cancel. This will cancel your registration entirely. After you have withdrawn your registration, the club/event organiser has the authority to refund your registration.

#### *Ride. Race. Enjoy.*

ABN 83 057 830 083

Office 38 1 International Drive West Meadows Victoria 3043 Australia

P.O. Box 2162 Gladstone Park Victoria 3043

**Tel: (03) 9684 0500** E:mail@ma.org.au www.ma.org.au

International **Tel: +61 3 9684 0500**

The national body of motorcycle sport in Australia affiliated to the Federation Internationale de Motocyclisme [F.I.M]

![](_page_32_Picture_12.jpeg)

![](_page_32_Picture_14.jpeg)